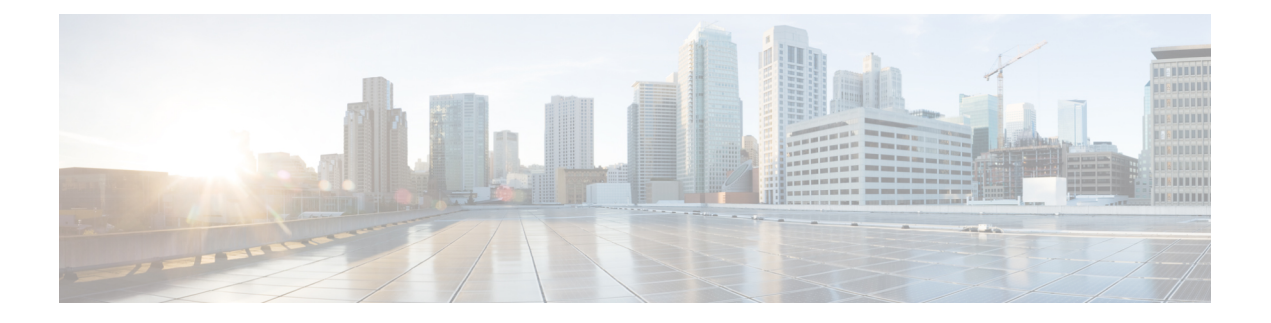

# **ESC** 正常性のモニタリング

ESC とそのサービスの正常性を監視するには、次のいずれかを使用します。

- REST API を使用した ESC の正常性のモニタリング (1 ページ)
- SNMP トラップ通知を使用した ESC の正常性のモニタリング (9 ページ)
- ESC での SNMP トラップの管理 (14 ページ)
- 自己署名証明書の管理 (31 ページ)

# **REST API** を使用した **ESC** の正常性のモニタリング

ESCは、ESCおよびそのサービスの正常性を監視するためのサードパーティ製ソフトウェアに REST API を提供します。サードパーティ製ソフトウェアは API を使用して ESC が正常な状態 であるかを定期的に照会し、ESCが稼働中であるかどうかを確認できます。クエリへの応答と して、API はステータスコードとメッセージを提供します。詳細については、表 1: スタンド アロンおよびアクティブ/スタンバイ ハイアベイラビリティにおける ESC ヘルス API のステー タスコードとメッセージ (4 ページ)を参照してください。HA セットアップでは、仮想 IP (VIP)をモニタリング IP として使用する必要があります。戻り値で、ESC HA ペアの全体的 な状態が示されます。詳細については、表 3 : スタンドアロン ESC と HA のヘルス API ステー タスメッセージ (6 ページ)を参照してください。

ESC の正常性を監視する REST API は次のとおりです。

GET to https://<esc\_vm\_ip>:8060/esc/health

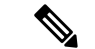

(注)

• ヘルス API のモニタリングは、既存の REST の基本的な HTTP 認証を使用して保護 されます。ユーザはESCREST APIクレデンシャルを使用してレポートを取得できま す。

• ESC ヘルス API ポート番号が 60000 から 8060 に変更されました。

次に、エラー状態のヘルス API のモニタリングの応答を示します。

JSON 応答の例:

```
<?xml version="1.0" encoding="UTF-8" ?>
<esc_health_report>
<status_code>{error status code}</status_code>
<message>{error message}</message>
</esc_health_report>
```
#### ローカルアクティブ/アクティブのヘルス API のモニタリングの応答は次のとおりです。

```
<?xml version="1.0" encoding="UTF-8" ?>
<esc health report>
    <status_code>2010</status_code>
    <message>ESC service is being provided. ESC AA cluster one or more node(s) not
healthy</message>
    <nodes>
        <node>
            <name>aa-esc-1.novalocal</name>
            <status>HEALTHY</status>
            <datacenter>dc1</datacenter>
            <services>
                <service>
                    <name>escmanager</name>
                    <status>running</status>
                    <is_expected>True</is_expected>
                </service>
                <service>
                    <name>elector</name>
                    <status>leader</status>
                    <is_expected>True</is_expected>
                </service>
                <service>
                    <name>drbd</name>
                    <status>active</status>
                    <is_expected>True</is_expected>
                </service>
                <service>
                    <name>pgsql</name>
                    <status>running</status>
                    <is_expected>True</is_expected>
                </service>
                ...
            </services>
        </node>
        <node>
            <name>aa-esc-2.novalocal</name>
            <status>HEALTHY</status>
            <datacenter>dc1</datacenter>
            <services>
                <service>
                    <name>escmanager</name>
                    <status>running</status>
                    <is_expected>True</is_expected>
                </service>
                <service>
                    <name>elector</name>
                    <status>follower</status>
                    <is_expected>True</is_expected>
                </service>
                <service>
                    <name>drbd</name>
                    <status>standby</status>
                    <is_expected>True</is_expected>
                </service>
                <service>
```

```
<name>pgsql</name>
```

```
<status>stopped</status>
                    <is_expected>True</is_expected>
                </service>
                 ...
            </services>
        </node>
        <node>
            <name>aa-esc-3.novalocal</name>
            <status>NOT_HEALTHY</status>
            <datacenter>dc1</datacenter>
            <services>
                <service>
                    <name>escmanager</name>
                    <status>stopped</status>
                    <is_expected>False</is_expected>
                </service>
                <service>
                    <name>elector</name>
                    <status>follower</status>
                    <is_expected>True</is_expected>
                </service>
                <service>
                    <name>vimmanager</name>
                    <status>running</status>
                    <is_expected>True</is_expected>
                </service>
                 ...
            </services>
        </node>
    </nodes>
</esc_health_report>
```
XML 応答と JSON 応答は、ヘルス API のモニタリングでもサポートされています。

API 応答が成功すると、 *stage* という追加のフィールドが導入されます。

```
<?xml version="1.0" encoding="UTF-8" ?>
<esc health report>
<status_code>{success status code}</status_code>
<stage>{Either INIT or READY}</stage>
<message>{success message}</message>
</esc_health_report>
```
stage フィールドには、INIT パラメータまたは READY パラメータが含まれています。

INIT:INIT パラメータは ESC が設定パラメータの設定や VIM コネクタの登録などの事前プロ ビジョニング要求を受け入れる初期段階のものです。

READY:ESC は、このパラメータを使用した展開、展開解除などのあらゆるプロビジョニン グ要求に対応できます。

ESC の正常性の状態が次のステータスコードとメッセージで示されます。2000 シリーズのス テータスコードは、ESC が動作していることを意味します。5000 シリーズのステータスコー ドは、1 つ以上の ESC コンポーネントが稼働していないことを意味します。

表 **<sup>1</sup> :** スタンドアロンおよびアクティブ**/**スタンバイ ハイアベイラビリティにおける **ESC** ヘルス **API** のステータスコー ドとメッセージ

| ステータス コード | メッセージ                                                                                                    |  |  |
|-----------|----------------------------------------------------------------------------------------------------|--|--|
| 2000      | ESC サービスが実行されています。 (ESC services are<br>running.)                                                                                                    |  |  |
| 2010      | ESC サービスが提供されています。 (ESC services are<br>being provided.) ESC AA クラスタの1つまたは複数の<br>ノードが正常ではありません。 (ESCAA cluster one or<br>more node(s) not healthy.)                                                                                                    |  |  |
| 2040      | ESCサービスが実行されています。VIMが設定されて<br>おり、ESCがVIMへの接続を初期化しています。<br>(ESC services running. VIM is configured, ESC initializing<br>connection to VIM.)                                                                                                    |  |  |
| 5010      | ESC サービス、ESC MANAGER が実行されていませ<br>$\lambda$ <sub>o</sub> (ESC service, ESC MANAGER is not running.)                                                                                                    |  |  |
| 5020      | ESCサービス、CONFDが実行されていません。<br>(ESC<br>service, CONFD is not running.)                                                                                                    |  |  |
| 5030      | ESCサービス、MONAが実行されていません。<br>(ESC<br>service, MONA is not running.)                                                                                                    |  |  |
| 5040      | ESC サービス、VIM MANAGER が実行されていませ<br>(ESC service, VIM MANAGER is not running.)<br>$\mathcal{W}_{\alpha}$                                                                                                    |  |  |
| [5060]    | ESCサービス、ETSIが実行されていません。<br>(ESC<br>service, ETSI is not running.)                                                                                                    |  |  |
| 5070      | Vimコネクタ ID [vimId_1,vimId_2,,vimId N]がダウン<br>しています。 (Vim Connector IDs<br>[vimId 1, vimId 2,, vimId N] are down.)<br>または<br>25個のうち6個のVIMコネクタがダウンしています。<br>(6 of 25 VIM Connectors are down.)<br>6つ以上のVIM コネクタID がダウンしてい<br>(注)<br>る場合、VIMIDのリストの代わりにサマリー<br>メッセージが出力されます。 |  |  |
|           |                                                                                                    |  |  |

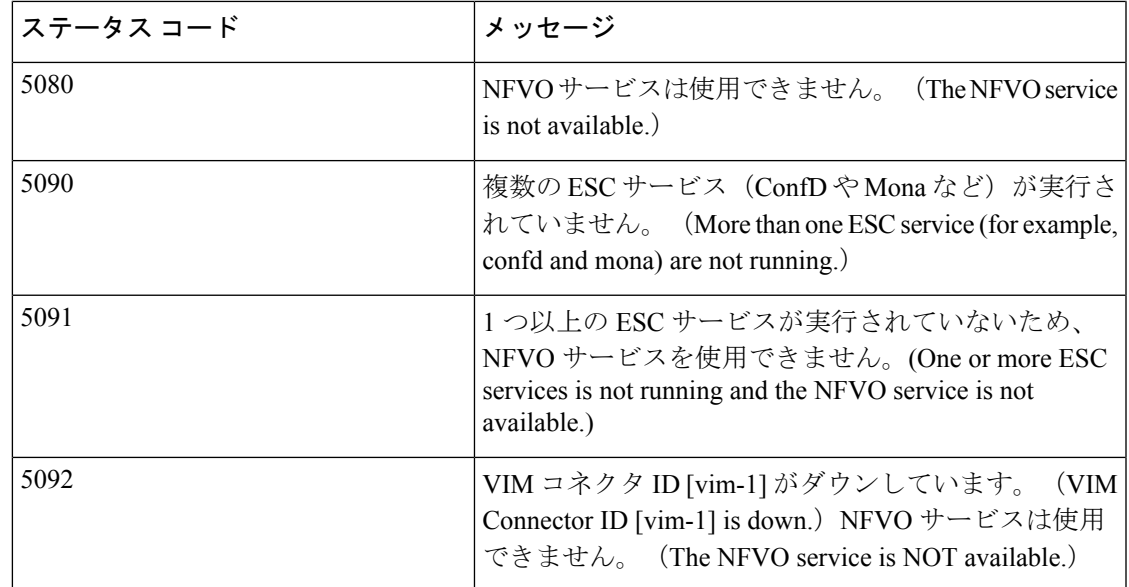

表 **2 :** アクティブ**/**アクティブ ハイアベイラビリティにおける **ESC** ヘルス **API** のステータスコードとメッセージ

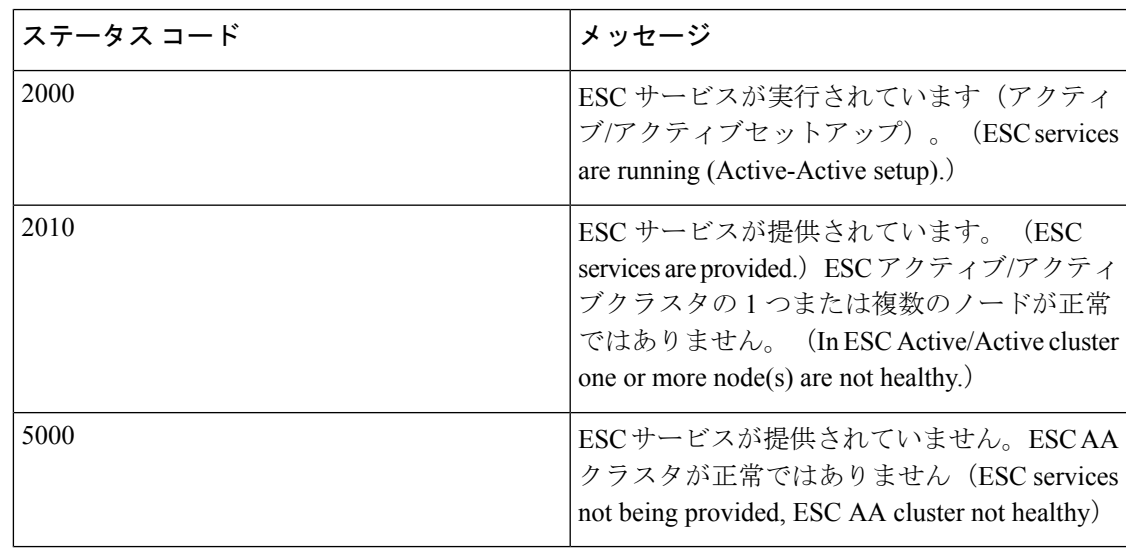

ESC HA モードでは、DRBD セットアップでのみ ESC HA を参照します。ESC HA セット アップの詳細については、『Cisco Elastic Services [Controller](http://www.cisco.com/c/en/us/support/cloud-systems-management/elastic-services-controller-esc/products-installation-guides-list.html) Install Guide』を参照してくだ さい。 (注)

次の表では、スタンドアロン ESC のステータスメッセージと、成功シナリオと障害シナリオ の HA について説明します。ESC のスタンドアロンおよび HA のセットアップの詳細について は、『Cisco Elastic Services [Controller](http://www.cisco.com/c/en/us/support/cloud-systems-management/elastic-services-controller-esc/products-installation-guides-list.html) Install Guide』を参照してください。

表 **3 :** スタンドアロン **ESC** と **HA** のヘルス **API** ステータスメッセージ

|                                           | Success (成<br>功)                                                      | Partial Success (一部成   Failure (失敗)<br>功)                                                                                                    |                                                                                                    |
|-------------------------------------------|-----------------------------------------------------------------------|----------------------------------------------------------------------------------------------------|----------------------------------------------------------------------------------------------------|
| スタンドアロ<br>$\overline{\phantom{a}}$<br>Esc | 応答はヘルス<br>API のモニタ<br>リングから収<br>集され、ス<br>テータスコー<br>ドは2000にな<br>ります。   | <b> なし</b>                                                                                                    | • モニタは、ヘルスAPIのモニタリ<br>ングからの応答を取得できませ<br>$\lambda$ <sub>o</sub><br>•応答はヘルスAPIのモニタリング<br>から収集され、ステータスコード<br>は5000シリーズで返されます。                                                                                                    |
| $HA$ $\oslash$ ESC<br>スタンバイ)              | 応答はヘルス<br>(アクティブ/   API のモニタ<br>│リングから収<br>集され、ス<br>ドは2000にな <br>ります。 | 応答はヘルス API のモ<br> ニタリングから収集さ<br> れ、ステータスコード<br>は2010になります。<br>テータスコー これは、ESCスタンバ<br>イノードが ESC HA の<br>ESCアクティブノード<br>に接続できないことを<br>示します。ただし、こ<br>れはノースバウンドへ<br>のESCサービスには影<br>響しません。 | • モニタは、2分以上にわたってへ<br>ルスAPIのモニタリングの応答を<br>取得できません。<br>(注)<br>HAスイッチオーバー時<br>の特定の期間は ESCの<br>ヘルス API のモニタリ<br>ングが使用できない場合<br>があります。モニタリン<br>グソフトウェアは、この<br>シナリオでサービス障害<br>を報告するように適切な<br>しきい値を設定する必要<br>があります。<br>•応答はヘルスAPIのモニタリング<br>から収集され、ステータスコード<br>は5000シリーズで返されます。 |

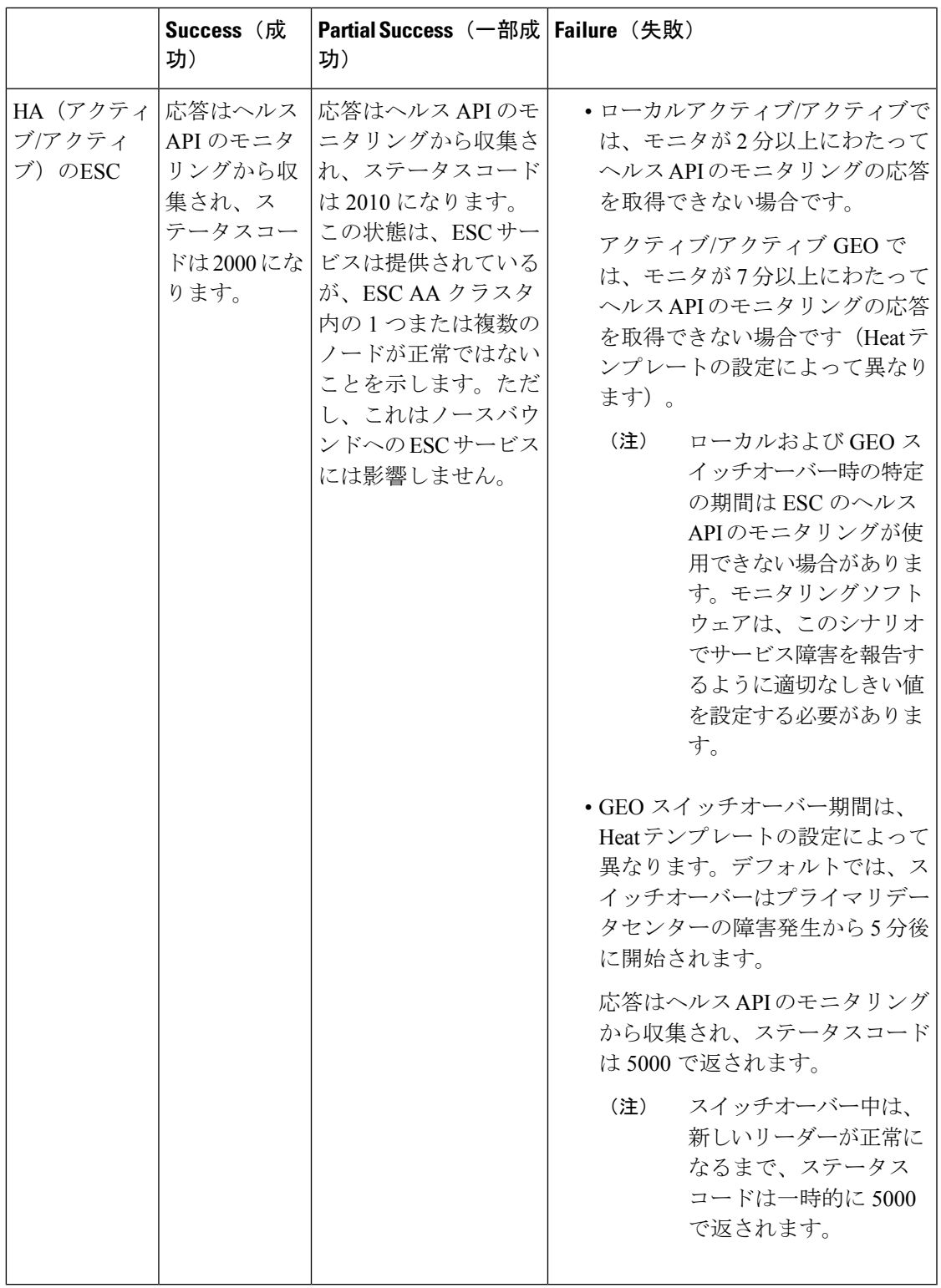

# **ESC** ヘルスモニタの機能拡張

ESC ヘルスモニタ API の機能が次のように拡張されています。

- ESC コンポーネントのステータスが判別されます。
- 接続と認証の詳細を簡素化するために、SNMPエージェント用の単一連絡ポイントが提供 されます。

ESC モニタコンポーネントにヘルスモニタ API が実装されました。この API を使用して、ダ ウンした ESC コンポーネントのリストが提供されます。ヘルスモニタは、各 ESC コンポーネ ントのパブリックおよび内部ヘルス URL を使用して、個々のステータスを判別します。たと えば、VNFM ステータスは、ヘルスモニタが次の URL を実行して判別します。

https://localhost:8252/etsi/health

URL によって ESC コンポーネントのステータスが判別され、該当するステータスコードとス テータスメッセージが SNMPトラップ通知の一部としてを返されます。

#### **VIM** 接続ステータス用の **ESC** ヘルスモニタ **API**

ESCヘルスモニタ API が拡張され、新しい ESCヘルスモニタ API (URL) を使用して VIM コ ネクタの詳細を照会できるようになりました。

http://<escmanager-host>:8088/escmanager/vims

ESCスタンドアロン型およびHA設定では、アクティブノードに対してURLが実行されます。 ESC アクティブ/アクティブ設定では、すべてのノードに対して URL が実行されます

ヘルスモニタペイロードは、設定されたすべての VIM コネクタのバイナリステータスを判断 するために必要な追加情報を返します。VIM コネクタのステータスは、正常またはダウンで す。

ESC ヘルスモニタ API は、単一の VIM コネクタが正常かどうかを判断するために、VIM コネ クタが定義されている VIM に対してクエリを実行します。クエリの結果に

**CONNECTION\_SUCCESSFUL** の内部ステータスが含まれる場合、その VIM コネクタは正常 です。

クエリに失敗した場合、その VIM コネクタはダウンしています。

さらに、返されるステータスメッセージには、ダウンしている特定の VIM ID のカンマ区切り リストが含まれます。この例は、ESC ヘルスモニタが 2 つのダウンした VIM コネクタのペイ ロードを返しています。

```
{
"message": "VIM Connector IDs [vim-connector-site-1A, vim-connector-site-1C] are down.",
"status_code": "5070"
}
```
VIM コネクタの SNMP トラップ通知の詳細については、SNMP トラップ通知を使用した ESC の正常性のモニタリング (9 ページ)を参照してください。

ESC ヘルスモニタは、デフォルトでは VIM コネクタのステータスをモニタしません。ESC ヘ ルスモニタを有効にするには、SNMPトラップ通知 (24ページ)の「VIM および NFVO モニ タリング用の SNMP トラップの有効化」を参照してください。

#### **NFVO** 接続ステータス用の **ESC** ヘルスモニタ **API**

ESC ヘルスモニタ API は、NFVO への接続状況を判別できます。ESC は、NFVO から ESC へ の接続状況を照会するための API を備えています。NFVO は、標準の SOL003 定義 API クエリ に応答します。URL は次のとおりです。

https://<vnfm-host>:8252/etsi/nfvo/health

NFVO が正常に認証され、SOL003 定義 API に応答する場合、NFVO は到達可能で正常です。

この例は、NFVO が設定されているが到達不能な場合に ESC ヘルスモニタが返すペイロード を示しています。

```
{
"message": "The NFVO service is NOT available.",
"status code": "5080"
}
```
ESC ヘルスモニタは、デフォルトでは NFVO の接続ステータスをモニタしません。ESC ヘル スモニタを有効にするには、SNMP トラップ通知 (24 ページ)の「VIM および NFVO モニタ リング用の SNMP トラップの有効化」を参照してください。

ETSI 展開の詳細については、*Cisco Elastic Services Controller 5.2 ETSI NFV MANO* ユーザガイド を参照してください。

# **SNMP** トラップ通知を使用した **ESC** の正常性のモニタリ ング

また、SNMP エージェントを使用し、SNMP トラップを介してさまざまな ESC コンポーネン トの正常性に関する通知を設定することもできます。このエージェントは、標準の ESC イン ストールの一部としてインストールされ、SNMP バージョン 2c および 3 プロトコルをサポー トしています。SNMP トラップは現在、ESC で管理されている VNF ではなく、ESC 製品の状 態のみをサポートしています。この項では、ESCSNMPエージェントを設定するために必要な 手順について説明します。また、通知の一部としてトリガーされるイベントについても説明し ます。

# 始める前に

- **CISCO-ESC-MIB**ファイルと**CISCO-SMIMIB**ファイルがシステムで使用できることを確 認します。これらのファイルは /opt/cisco/esc/snmp/mibs ディレクトリにあります。これら のファイルを SNMP マネージャマシンにダウンロードし、\$HOME/.snmp/mibs ディレクト リに配置します。
- SNMP エージェントを設定します。SNMP エージェントを設定するには、次の 3 つの方法 があります。これらの方法については、次の項で詳しく説明します。

# **SNMP** エージェントの設定

SNMPトラップを受信するには、SNMPエージェントパラメータを設定します。エージェント は、この項で説明する3つの異なる方法を使用して設定できます。使用する最良または最適な 方法は、用途によって異なります。

- **1. ESC** のインストール時の **SNMP** エージェントの有効化および設定:
	- **BootVM** によるスタンドアロンまたはアクティブ**/**スタンバイ **HA** セットアップ

ESCのインストール中に、次の追加パラメータを使用してSNMPエージェントを設定 します。

```
% bootvm.py <esc_vm_name> --image <image-name> --net <net-name> --enable-snmp-agent
--ignore-ssl-errors
```
--managers "udp:ipv4/port,udp:[ipv6]/port"

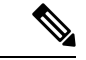

(注)

マネージャの値は、SNMPトラップが「udp:ipv4/port」または 「udp:[ipv6]/port」形式で配信される場所のカンマ区切りリス トです。IP とポートは実際の値に置き換える必要がありま す。

# • アクティブ**/**アクティブ **HA** 設定

アクティブ/アクティブインストール中に SNMP エージェントを有効にできます。設 定パラメータ ignore\_ssl\_errors および managers リストを渡して、インストール時に エージェントを設定できます。aa-params.yaml で定義するか、次のコマンドラインで 渡すことができます。

```
openstack stack create name-aa --template aa.yaml -e aa-params.yaml \
--parameter nameprefix=ESC_AA \
--parameter image_name=ESC-5_2_0_43 \
--parameter flavor_name=m1.large \
...
--parameter snmp agent startup: auto \
--parameter snmp agent ignore ssl errors: true \
--parameter snmp agent managers: [ "udp:ipv4/port,udp:[ipv6]/port" ]
```
## **2. ESCADM** による有効化と設定

## • スタンドアロンまたはアクティブ**/**スタンバイ **HA** 設定

ESCADM ツールを使用して、マネージャや ignoreSslErrors プロパティなどの SNMP エージェント設定パラメータを変更できます。

sudo escadm snmp set --ignore ssl errors=true --managers="udp:ipv4/port,udp:[ipv6]/port"

#### • アクティブ**/**アクティブ **HA** 設定

ESC ノード 1、ノード 2、ノード 4、およびノード 5 のすべてのリーダー対応ノード で、次のコマンドを実行します。

sudo escadm snmp set --startup=auto

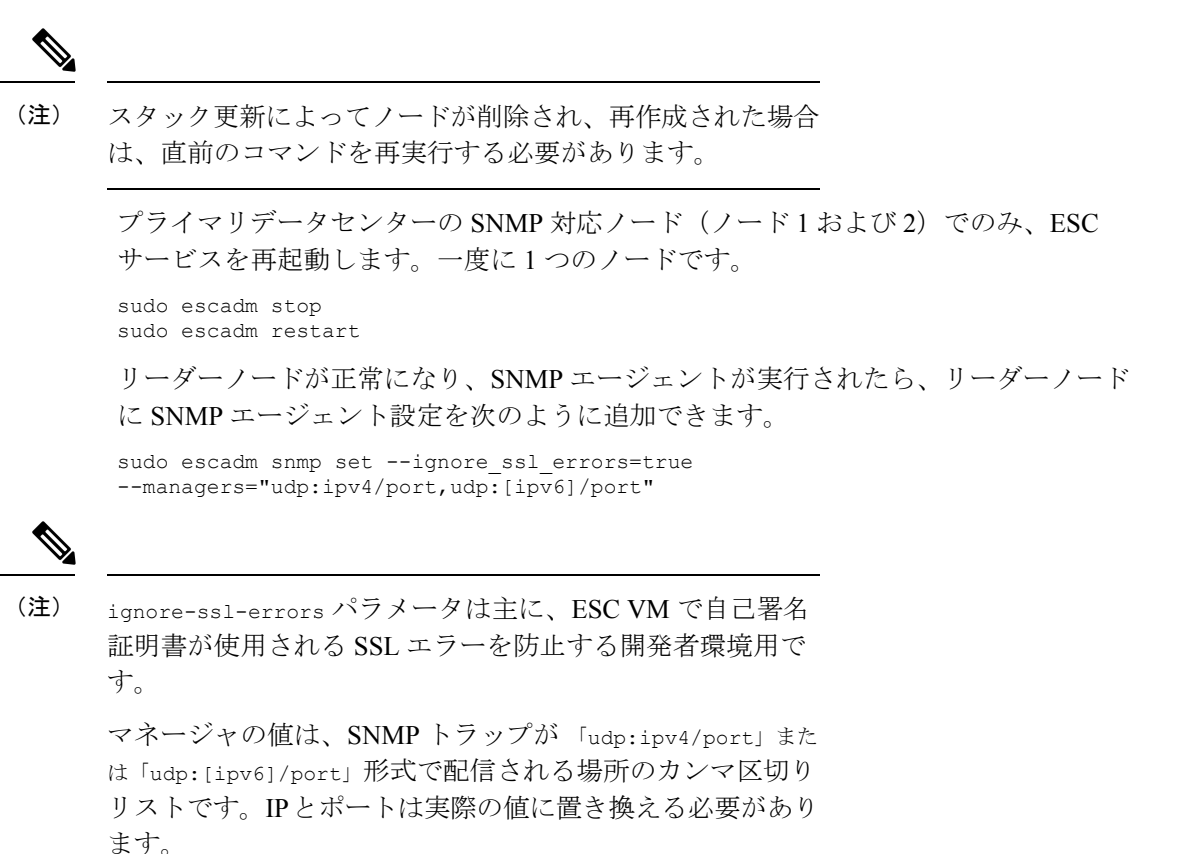

## **3.** 設定ファイルの更新

この設定の更新を有効にするには、SNMP エージェントがすでに有効になっている必要が あります。

設定は、/opt/cisco/esc/esc\_database/snmp.conf ファイルにあります。このファイルは JSON 形式です。次に例を示します。

```
{
"publicCommunities": "public",
"users": [],
"sysDescr": "admin@localhost",
"ignoreSslErrors": "yes",
"logLevel": "INFO",
"sysName": "system name",
"managers": [{
   "privPassword": "enc:95w3hE+uZ1A3vyykaPpKEw==",
   "targetEndpoint": "udp:localhost/12000",
   "privProtocol": "AES128",
   "targetCommunity": "public",
   "label": "some manager",
   "targetProtocol": "v2",
   "authProtocol": "SHA",
   "authPassword": "enc:IYt1UIW8wug3vyykaPpKEw==",
   "authentication": "authpriv",
   "username": "admin",
   "engineId": "80:00:00:00:01:02:03:04"
```
}] }

構成は、ユーザー定義のコミュニティストリングのファイル*/opt/cisco/esc/esc\_database/snmp.conf.* にあります。このファイルは JSON 形式です。

{

}

(注) この構成は、SNMP バージョン 2c プロトコルに適用されます。

```
"publicCommunities": "test",
"users": [],
"sysDescr": "TestSNMPAgentConfiguration SNMP Agent",
"ignoreSslErrors": "yes",
"logLevel": "INFO",
"sysName": "dnd-admin-1208",
"managers": []
```
以下を使用して、snmptrapd.conf 構成ファイルを構成します。

```
AuthCommunity log,execute,net test
disableAuthorization yes
format2 %V\n% Agent Address: %A \n Agent Hostname: %B (%b)\n Enterprise OID: %N \n Trap
Sub-Type: %q \n Community/Infosec Context: %P \n Uptime: %T \n PDU Attribute/Value Pair
Array:\n%v \n -------------- \n
```
#### 出力:

```
[admin@dnd-admin-1208 ~]$ snmpget -v2c -c test -M +/opt/cisco/esc/snmp/mibs localhost:2001
 CISCO-ESC-MIB::escStatusMessage.0
CISCO-ESC-MIB::escStatusMessage.0 = STRING: "ESC services are running."
[admin@dnd-admin-1208 ~]$ snmpwalk -v2c -c test -M +/opt/cisco/esc/snmp/mibs
172.24.0.33:2001 CISCO-ESC-MIB::vnfm
CISCO-ESC-MIB::escStatusMessage.0 = STRING: "ESC services are running."
CISCO-ESC-MIB::escStatusCode.0 = STRING: "2000"
```
構成は、*/opt/cisco/esc/esc\_database/snmp.conf.*とコンマで区切られた複数のコミュニティにあり ます。

```
{
    "publicCommunities": "public, foo ,bar",
    "users": [],
    "sysDescr": "TestSNMPAgentConfiguration SNMP Agent",
    "ignoreSslErrors": "yes",
    "logLevel": "INFO",
    "sysName": "dnd-admin-1208",
    "managers": []
}
```
以下を使用して、snmptrapd.conf 構成ファイルを構成します。

```
AuthCommunity log,execute,net public, foo ,bar
disableAuthorization yes
format2 %V\n% Agent Address: %A \n Agent Hostname: %B (%b)\n Enterprise OID: %N \n Trap
Sub-Type: %q \n Community/Infosec Context: %P \n Uptime: %T \n PDU Attribute/Value Pair
Array:\n%v \n -------------- \n
```
#### 例:

```
[admin@dnd-admin-1208 ~]$ snmpget -v2c -c foo -M +/opt/cisco/esc/snmp/mibs localhost:2001
CISCO-ESC-MIB::escStatusMessage.0
```

```
CISCO-ESC-MIB::escStatusMessage.0 = STRING: "ESC services are running."
[admin@dnd-admin-1208 ~]$ snmpget -v2c -c public -M +/opt/cisco/esc/snmp/mibs
localhost:2001 CISCO-ESC-MIB::escStatusMessage.0
CISCO-ESC-MIB::escStatusMessage.0 = STRING: "ESC services are running."
[admin@dnd-admin-1208 ~]$ snmpget -v2c -c bar -M +/opt/cisco/esc/snmp/mibs localhost:2001
CISCO-ESC-MIB::escStatusMessage.0
CISCO-ESC-MIB::escStatusMessage.0 = STRING: "ESC services are running."
```
# **ESC SNMP MIB** の定義

次の表で、ESC MIB の内容について説明します。これらの値は、snmp.conf ファイルで設定で きます。

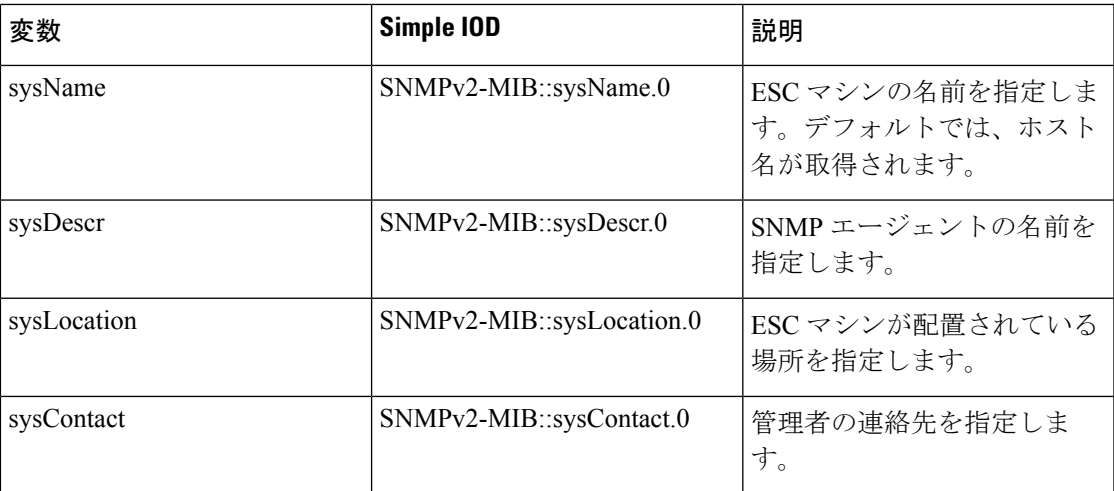

次の表に、SNMP MIB のトラップエントリを示します。エンタープライズ OID は 1.3.6.1.4.1 で す。

## 表 **<sup>4</sup> : SNMP MIB** トラップエントリ

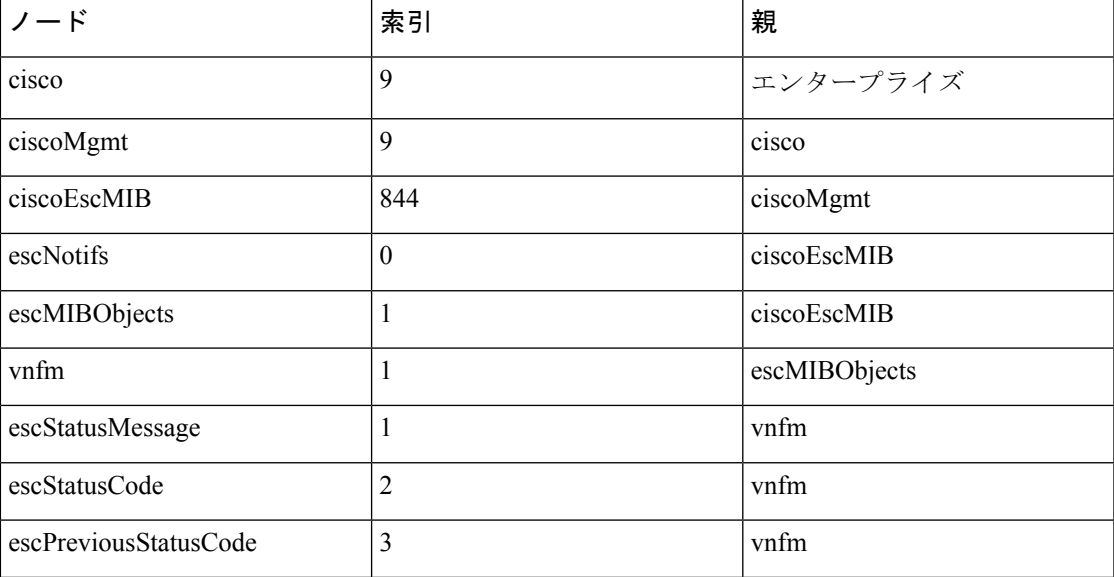

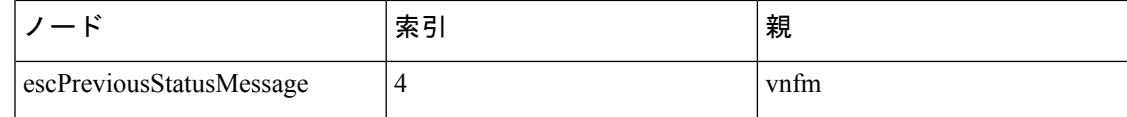

# **SNMP** トラップ通知の有効化

sudo escadm snmp start

ESCADM ツールを使用して、SNMP サービスを開始します。

また、ESCADM ツールを使用してステータスの取得を停止したり、SNMP エージェントの設 定を変更できます。

sudo escadm snmp stop sudo escadm snmp status sudo escadm snmp restart

# **ESC** での **SNMP** トラップの管理

この項の内容は、次のとおりです。

- ESC での SNMP 通知タイプについて
- ESC での SNMP トラップの管理 (SNMP マネージャ)
- SNMP GET/WALK の例
- トラップエンドポイントの管理(SNMP マネージャ)
- HA 環境での ESC SNMP の管理
- アクティブ/アクティブ環境での ESC SNMP エージェントの管理
- ESC での自己署名証明書の管理

#### **ESC** での **SNMP** 通知タイプについて

次の表に、このバージョンのSNMPエージェントでサポートされているすべてのイベントを示 します。これらのステータスコードとメッセージは、ESCの状態が変更された場合にのみ、登 録されたマネージャに SNMP トラップを介して返されます。2000 シリーズのステータスコー ドは、ESCが動作していることを意味します。5000シリーズのステータスコードは、1つ以上 の ESC コンポーネントが稼働していないことを意味します。2000 シリーズおよび 5000 シリー ズのステータスコードの詳細については、「REST API を使用した ESC の正常性のモニタリン グ」の項を参照してください。

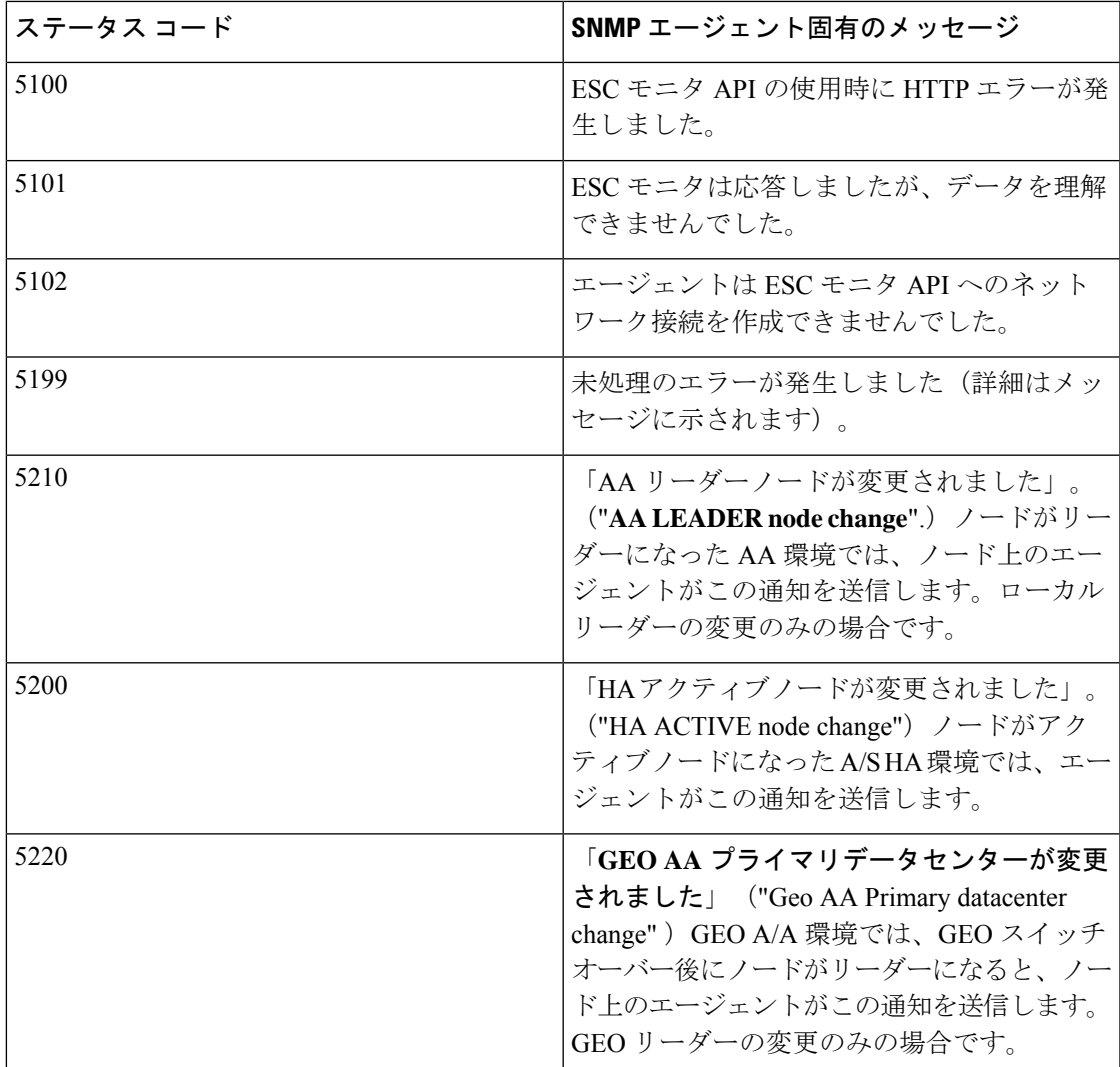

## **ESC** での **SNMP** トラップの管理(**SNMP** マネージャ)

SNMPマネージャは別のシステムに展開され、ESCSNMPエージェントに登録されます。たと えば、アシュアレンスシステムは ESC から受信した SNMP トラップの一般的なコンシューマ です。

次の例では、*snmptrapd*、*snmpget*、*snmpwalk* などの基本的な UNIX SNMP ツールを使用しま す。

# **SNMPv2c** の例

次のように SNMP トラップデーモンの構成ファイルを設定します。

authCommunity log,execute,net public format2 %V\n% Agent Address: %A \n Agent Hostname: %B (%b)\n Enterprise OID: %N \n Trap Sub-Type: %q \n Community/Infosec Context: %P \n Uptime: %T \n PDU Attribute/Value Pair Array:\n%v \n -------------- \n

これにより、*snmptrapd*は「public」コミュニティストリングを使用して受信した通知を処理で きます。端末セッションでデーモンを起動し、次のコマンドを実行します。

snmptrapd -f -C -c ./snmptrapd.conf -Le 12000

2 番目のセッションを開いて、トラップが受信されているかどうかを確認します。

snmptrap -v 2c -c public -n "" localhost:12000 0 linkUp.0

セッション 1 では、次のようになります。

```
Agent Address: somehost.somedomain
Agent Hostname: localhost (UDP: [127.0.0.1]:51331->[0.0.0.0]:0)
Enterprise OID: .
Trap Sub-Type: 0
Community/Infosec Context: TRAP2, SNMP v2c, community public
Uptime: 0
PDU Attribute/Value Pair Array:
DISMAN-EVENT-MIB::sysUpTimeInstance = Timeticks: (0) 0:00:00.00
SNMPv2-MIB::snmpTrapOID.0 = OID: IF-MIB::linkUp.0
--------------
```
ESC SNMP エージェントをテストし、「snmp.config」の次のマネージャエントリを使用しま す。SNMPエージェントによって生成されたトラップも、デーモンによってログに記録されま す。シスコおよび ESC MIB が ~/.snmp/mibs に存在することを確認します。

# **SNMPv2** のマネージャエントリ

```
"managers": [{
    "targetEndpoint": "udp:localhost/12000",
    "targetCommunity": "public",
    "label": "Trap test v2c",
    "targetProtocol": "v2c"
}]
```
#### **SNMPv3** の例

snmptrapd.conf ファイルを次のように更新します。

disableAuthorization no authCommunity log,execute,net public

createUser -e 0x8000000001020304 admin SHA authpassword AES privpassword authUser log admin

format2 %V\n% Agent Address: %A \n Agent Hostname: %B (%b)\n Enterprise OID: %N \n Trap Sub-Type: %q \n Community/Infosec Context: %P \n Uptime: %T \n PDU Attribute/Value Pair Array:\n%v \n -------------- \n

これにより、*admin* ユーザが追加されます。「-e」は、エンジン ID(5〜32 文字の 16 進数文字 列)を示します。すべての SNMP v3 エージェントには、エージェントの一意の識別子として 機能するエンジンIDがあります。エンジンIDは、メッセージの認証および暗号化用のキーを 生成するためのハッシュ関数とともに使用されます。

システムが通信するには、両側で同じ authProtocol(MD5 または SHA)と privProtocol(AES またはDES)を使用する必要があります。一部のデバイスでは、これらの組み合わせのすべて はサポートされていません。トラップレシーバが同じように設定されていることを確認するに は、どのサービスが使用可能になっているかを確認する必要があります。1 つの端末セッショ ンでデーモンを再起動します。

snmptrapd -f -C -c ./snmptrapd.conf -Le 12000

2 番目のセッションで設定をテストし、ユーザ名、パスワード、エンジン ID などを照合しま す。*authPriv* セキュリティレベルでは、認証と暗号化の両方が選択されることに注意してくだ さい。

snmptrap -v 3 -n "" -a SHA -A authpassword -x AES -X privpassword -l authPriv -u admin -e 0x8000000001020304 localhost:12000 0 linkUp.0

これにより、ウィンドウ 1 にトラップのログが記録されます。

出力例:

```
Agent Address: casper.cisco.com
Agent Hostname: localhost (UDP: [127.0.0.1]:53434->[0.0.0.0]:0)
Enterprise OID: .
Trap Sub-Type: 0
Community/Infosec Context: TRAP2, SNMP v3, user admin, context
Uptime: 0
PDU Attribute/Value Pair Array:
DISMAN-EVENT-MIB::sysUpTimeInstance = Timeticks: (0) 0:00:00.00
SNMPv2-MIB::snmpTrapOID.0 = OID: IF-MIB::linkUp.0
```
ESCで上記の設定を使用する際、次の例を参考にしてください。エンジンIDの数値は、トラッ プデーモンで使用される「0x」形式ではなく、コロンで区切られることに注意してください。

### **SNMPv3** のマネージャエントリ

```
"managers": [{
   "privPassword": "privpassword",
   "targetEndpoint": "udp:localhost/12000",
   "privProtocol": "AES128",
   "targetCommunity": "public",
   "label": "V3 trap test",
   "targetProtocol": "v3",
   "authProtocol": "SHA",
   "authPassword": "authpassword",
   "authentication": "authpriv",
   "username": "admin",
   "engineId": "80:00:00:00:01:02:03:04"
}],
\sum_{i=1}^{n}
```
# **v3** メッセージの **ESC** 出力例

```
Agent Address: casper.cisco.com
Agent Hostname: localhost (UDP: [127.0.0.1]:52103->[0.0.0.0]:0)
Enterprise OID: .
Trap Sub-Type: 0
Community/Infosec Context: TRAP2, SNMP v3, user admin, context 80:00:00:00:01:02:03:04
Uptime: 0
PDU Attribute/Value Pair Array:
DISMAN-EVENT-MIB::sysUpTimeInstance = Timeticks: (27252277) 3 days, 3:42:02.77
SNMPv2-MIB::snmpTrapOID.0 = OID: SNMPv2-SMI::enterprises.9.9.844.0.1
SNMPv2-MIB::sysDescr.0 = STRING: SNMP Agent
SNMPv2-SMI::enterprises.9.9.844.1.1.2.0 = STRING: "2000"
SNMPv2-SMI::enterprises.9.9.844.1.1.1.0 = STRING: "ESC services are running."
 --------------
```
## トラップ出力

通常、トラップには statusCode、statusMessage、previousStatusCode、previousStatusMessage の 4 つのエントリが含まれます。

```
DISMAN-EVENT-MIB::sysUpTimeInstance = Timeticks: (3971) 0:00:39.71
SNMPv2-MIB::snmpTrapOID.0 = OID: CISCO-ESC-MIB::statusNotif
SNMPv2-MIB::sysDescr.0 = STRING: ESC SNMP Server
CISCO-ESC-MIB::escStatusCode.0 = STRING: "2000"
CISCO-ESC-MIB::escStatusMessage.0 = STRING: "ESC services are running."
CISCO-ESC-MIB::escPreviousStatusCode.0 = STRING: "5102"
CISCO-ESC-MIB::escPreviousStatusMessage.0 = STRING: "Warning: Could not connect to ESC
Monitor. See log for details."
```
ESCSNMPエージェントは、以前のステータスやステータスコードメッセージとともにSNMP トラップを送信します。これにより、クライアントは最新のSNMPトラップの応答先を判断で きます。

以前のステータスコードやメッセージがない場合、これらの文字列は空になります。たとえ ば、SNMPエージェントは、以前のステータスコードとステータスメッセージの値をMIB文字 列として返します。

```
CISCO-ESC-MIB::escStatusCode.0 = STRING: "2000"
CISCO-ESC-MIB::escStatusMessage.0 = STRING: "ESC services are running."
CISCO-ESC-MIB::escPreviousStatusCode.0 = STRING: "5090"
CISCO-ESC-MIB::escPreviousStatusMessage.0 = STRING: "More than one ESC service (confd,
etsi) not running."
```
これにより、SNMPクライアントは、すべてのサービスが実行中であること、およびこのSNMP トラップが応答している Confd と ETSI サービスは、以前に実行されておらず、現在実行中で あることを認識できます。

### **SNMP** マネージャオプション

#### 表 **5 : SNMP** マネージャオプション

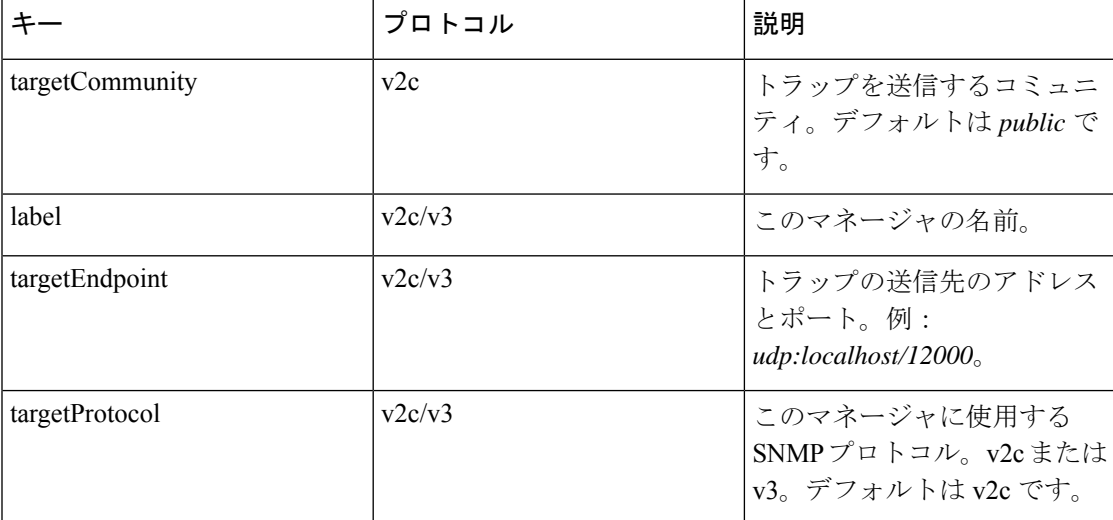

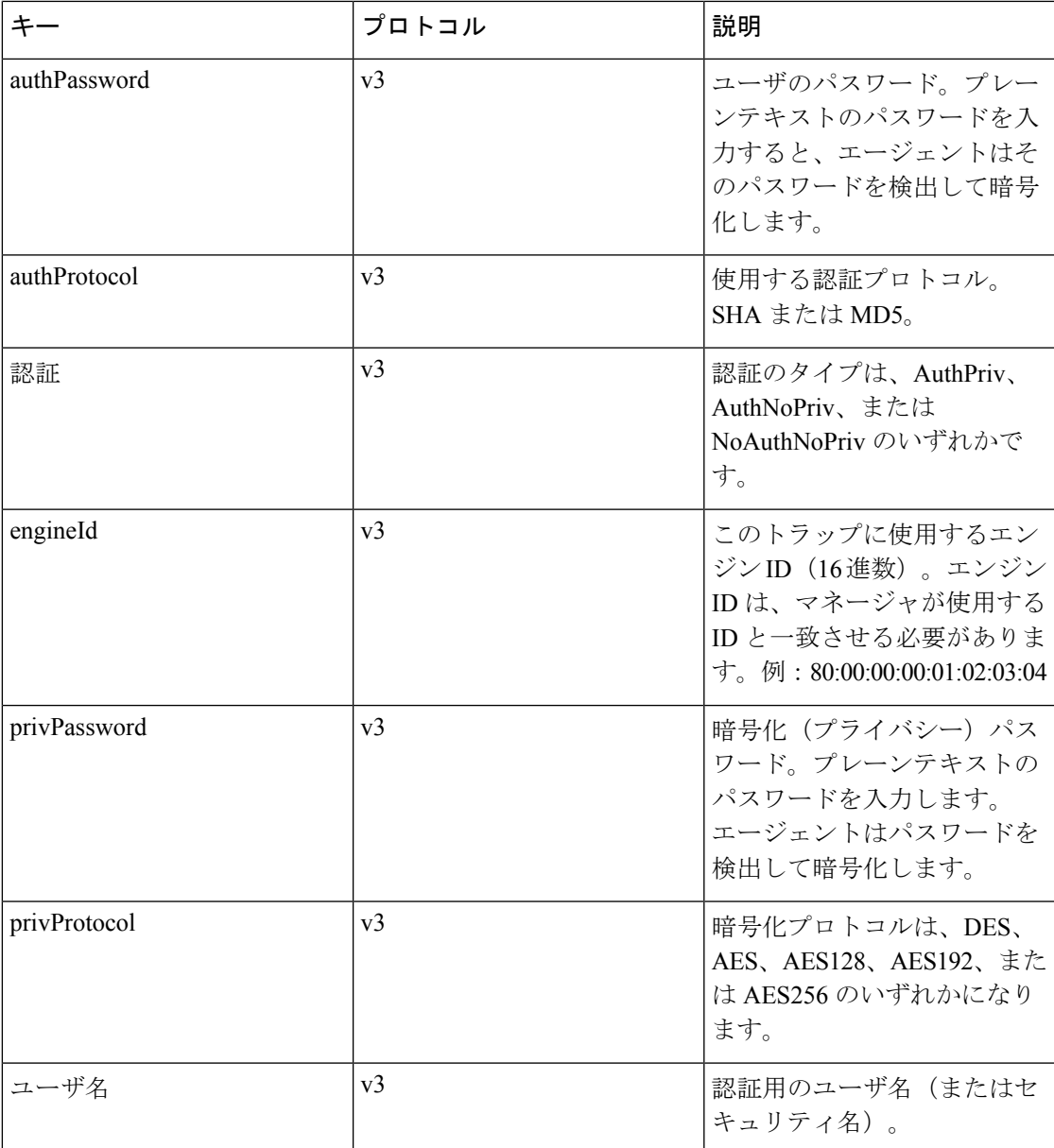

# **SNMP GET/WALK** の例

この項では、SNMP ツールの *snmpwalk* および *snmpget* を使用した SNMP *get* の実行方法の例を 示します。

(注) この例では、ESC MIB が SNMP MIB パスに追加されていることを前提としています。

**SNMP GET -** コマンドラインの例

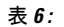

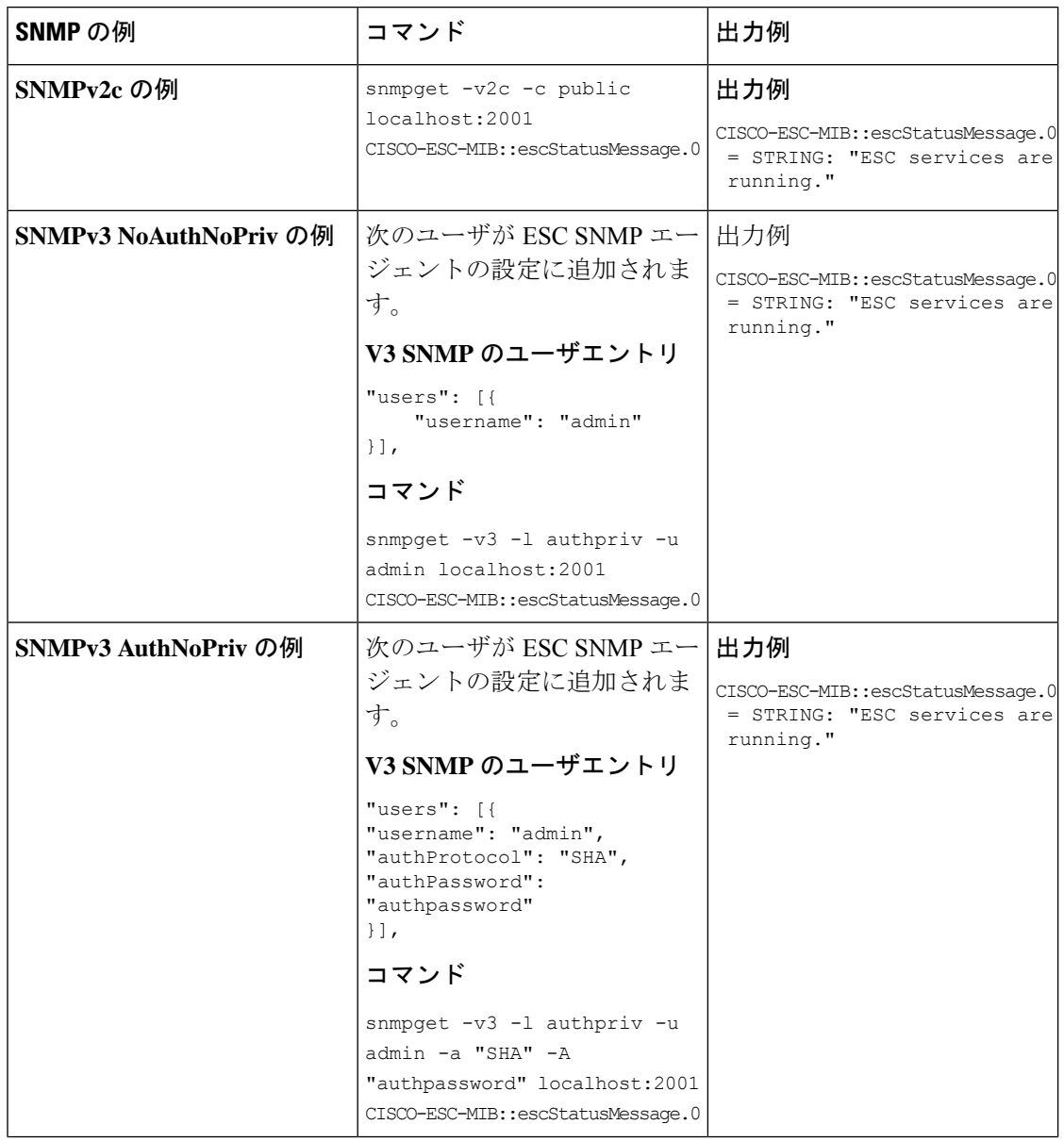

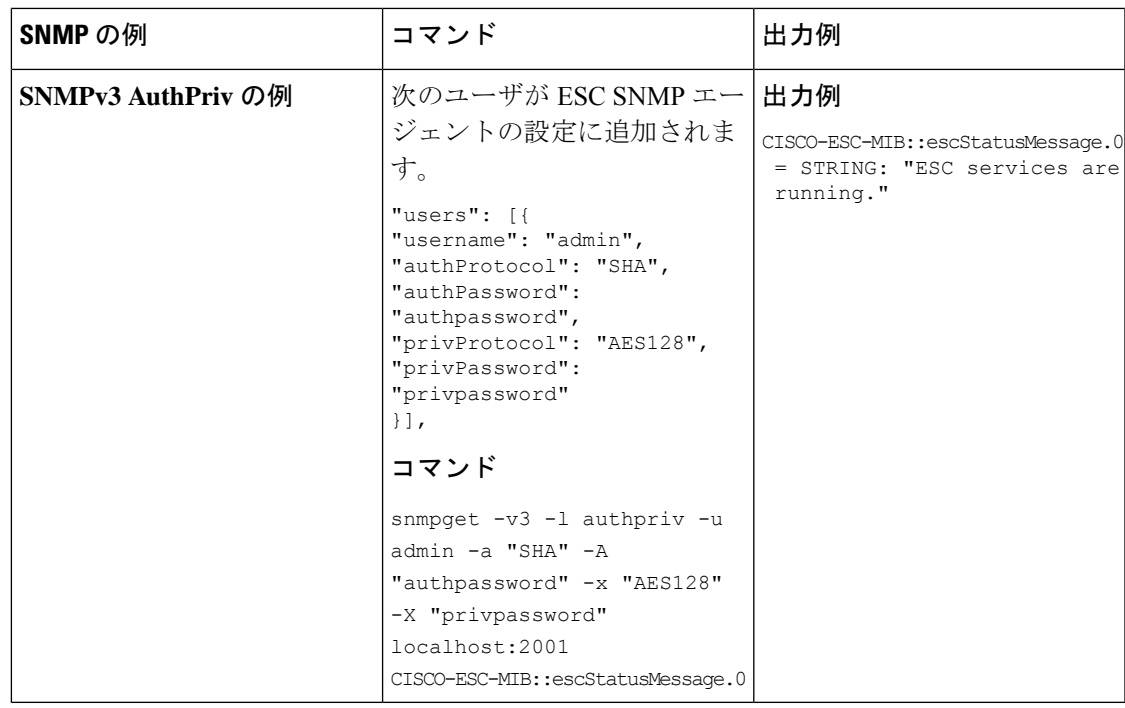

トラップエンドポイントの管理(**SNMP** マネージャ)

SNMPエージェントは、構成ファイルに変更がないかを監視し、変更が行われるとリロードし ます。コンフィギュレーションファイルに対してマネージャのエンドポイントを追加または削 除し、以降のトラップでは新しい設定が使用されます。

### **HA** 環境での **ESC SNMP** エージェントの管理

2 つ以上の ESC ノードが HA 設定で展開されます。SNMP エージェントがこの設定をサポート します。ただし、HA 展開では次の点を考慮してください。

- SNMPを有効にするには、アクティブノードとスタンバイノードの両方を設定する必要が あります。
- •1 つの ESC ノード(アクティブノード)のみが SNMP トラップを送信できます。
- スイッチオーバーが発生すると、スタンバイノードのSNMPエージェントは自動的にアク ティブノードの設定を受信します。
- フェールオーバーが原因でスタンバイノードがアクティブノードになると、トラップが生 成されます。

# **AA** 環境での **ESC SNMP** エージェントの管理

SNMP エージェントサービスは、ローカルまたは GEO ESC アクティブ/アクティブ設定でもサ ポートされます。アクティブ/アクティブ展開における考慮事項は次のとおりです。

• SNMP エージェントはリーダーノードでのみトラップを実行し、送信します。

- トラップは次のシナリオで送信されます。
	- ESC ヘルス API のステータスコードの変更時。SNMP エージェントは、AA のヘルス モニタAPIをポーリングします。返されたステータスコードに変更がある場合は、ト ラップとしてサブスクライバに送信されます。
	- ローカルスイッチオーバーを示す新しいリーダーになるノードによる、ローカルス イッチオーバーの後。
	- 新しい GEO プライマリデータセンターのリーダーになるノードによる、GEO スイッ チオーバーの後。
- リーダーノードの設定に対する変更は、スイッチオーバー後に新しいリーダーによって引 き継がれます。

#### 専用の対象コミュニティによる複数のマネージャの管理

SNMP マネージャは別のシステムに展開され、ESC SNMP エージェントに登録されます。

ESCSNMPエージェントは、SNMPトラップを受信する複数のマネージャ構成の配列をサポー トし、各構成には専用の対象コミュニティがあります。

次の例は、専用の対象コミュニティによる複数のマネージャのサポートを示しています。

#### ウィンドウ **1** を開く

{

}

SNMP エージェント構成ファイル */opt/cisco/esc/esc\_database/snmp.conf* を開き、次の情報を追加 します。

```
"publicCommunities": "public",
"users": [],
"sysDescr": "TestSNMPAgentConfiguration SNMP Agent",
"ignoreSslErrors": "yes",
"logLevel": "INFO",
"sysName": "dnd-admin-1208",
"managers": [
    {
        "targetEndpoint": "udp:localhost/12006",
        "targetCommunity": "test1",
        "label": "Trap test v2c",
        "targetProtocol": "v2c"
    },
    {
        "targetEndpoint": "udp:localhost/12004",
        "targetCommunity": "test2",
        "label": "Trap test v2c",
        "targetProtocol": "v2c"
    }
]
```
# ウィンドウ **2** を開く

以下を使用して、SNMP トラップデーモン構成ファイルを構成します。

```
AuthCommunity log,execute,net test1
```
disableAuthorization yes

format2 %V\n% Agent Address: %A \n Agent Hostname: %B (%b)\n Enterprise OID: %N \n Trap Sub-Type: %q \n Community/Infosec Context: %P \n Uptime: %T \n PDU Attribute/Value Pair Array:\n%v \n -------------- \n

```
ウィンドウ 3 を開く
```
以下を使用して、SNMP トラップデーモン構成ファイルを構成します。

AuthCommunity log,execute,net test2

```
disableAuthorization yes
```
format2 %V\n% Agent Address: %A \n Agent Hostname: %B (%b)\n Enterprise OID: %N \n Trap Sub-Type: %q \n Community/Infosec Context: %P \n Uptime: %T \n PDU Attribute/Value Pair Array:\n%v \n -------------- \n

escadm ツールを使用して、ESC VM の confd サービスを停止します。

*udo escadm confd stop*

escadm は、snmptrapd プロセスが「test1」コミュニティストリングを使用して通知を受信でき るようにします。ウィンドウ 2 でデーモンを開始して、次のコマンドを実行します。

```
snmptrapd -f -C -c ./snmptrapdm.conf -Le 12006
```
前のコマンドを実行すると、ウィンドウ 2 に次のように表示されます。

```
Agent Address: 0.0.0.0
Agent Hostname: dnd-admin-1208.novalocal (UDP: [127.0.0.1]:57472->[127.0.0.1]:12006)
Enterprise OID: .
Trap Sub-Type: 0
Community/Infosec Context: TRAP2, SNMP v2c, community test1
Uptime: 0
PDU Attribute/Value Pair Array:
DISMAN-EVENT-MIB::sysUpTimeInstance = Timeticks: (1043610566) 120 days, 18:55:05.66
SNMPv2-MIB::snmpTrapOID.0 = OID: SNMPv2-SMI::enterprises.9.9.844.0.1
SNMPv2-MIB::sysDescr.0 = STRING: TestSNMPAgentConfiguration SNMP Agent
SNMPv2-SMI::enterprises.9.9.844.1.1.2.0 = STRING: "5020"
SNMPv2-SMI::enterprises.9.9.844.1.1.1.0 = STRING: "ESC service ESC_CONFD not running."
SNMPv2-SMI::enterprises.9.9.844.1.1.3.0 = STRING: "2000"
SNMPv2-SMI::enterprises.9.9.844.1.1.4.0 = STRING: "ESC services are running."
```
escadm は、snmptrapd プロセスが「test2」コミュニティストリングを使用して通知を受信でき るようにします。ウィンドウ 3 でデーモンを開始して、次のコマンドを実行します。

snmptrapd -f -C -c ./snmptrapdm.conf -Le 12004

前のコマンドを実行すると、ウィンドウ 3 に次のように表示されます。

```
Agent Address: 0.0.0.0
Agent Hostname: dnd-a-1208.novalocal (UDP: [127.0.0.1]:45804->[127.0.0.1]:12004)
Enterprise OID: .
 Trap Sub-Type: 0
Community/Infosec Context: TRAP2, SNMP v2c, community test2
Uptime: 0
PDU Attribute/Value Pair Array:
DISMAN-EVENT-MIB::sysUpTimeInstance = Timeticks: (1043610566) 120 days, 18:55:05.66
SNMPv2-MIB::snmpTrapOID.0 = OID: SNMPv2-SMI::enterprises.9.9.844.0.1
SNMPv2-MIB::sysDescr.0 = STRING: TestSNMPAgentConfiguration SNMP Agent
SNMPv2-SMI::enterprises.9.9.844.1.1.2.0 = STRING: "5020"
SNMPv2-SMI::enterprises.9.9.844.1.1.1.0 = STRING: "ESC service ESC_CONFD not running."
SNMPv2-SMI::enterprises.9.9.844.1.1.3.0 = STRING: "2000"
SNMPv2-SMI::enterprises.9.9.844.1.1.4.0 = STRING: "ESC services are running."
```
# **SNMP** トラップ通知

#### **VIM** および **NFVO** モニタリング用の **SNMP** トラップの有効化

SNMP エージェントは ESC ヘルスモニタ API を使用して、ESC コンポーネント、VIM コネク タ、および NFVO 接続のステータスを照会します。デフォルトでは、ESC ヘルスモニタでは VIM 接続と NFVO 接続はモニタされません。また、VIM 接続と NFVO 接続に関する SNMP ト ラップは生成されません。

VIM および NFVO 接続ステータスの変更トラップを有効にするには、ESC ヘルスモニタの構 成ファイル(/opt/cisco/esc/esc-config/esc-config.yaml)内に次のパラメータがあることを 確認します。

```
monitor:
(2)report:
(4)nfvo:
(6)enabled: true
(4)vim_connectors:
(6)enabled: true
(6)name_threshold: 5
```
上記のパラメータが構成ファイルで指定されていない場合、VIM および NFVO 接続コンポー ネントのモニタリングはデフォルトで false になります。vim\_conectors および name\_threshold は、一般的なメッセージの前にステータスに出力される VIM コネクタ ID の数を示します。 メッセージには、ダウンしている VIM コネクタの数が示されますが、「25 個の VM コネクタ の内、6 つがダウンしています。」というような詳細は示されません。

ステータスメッセージについては、「VIM コネクタの SNMP トラップ通知」を参照してくだ さい。

#### **NFVO** 接続の **SNMP** トラップ通知

SNMPトラップが送信されるのは、NFVOの詳細がETSIVNFMサービス内で設定されており、 ESCヘルスモニタの設定でNFVOのモニタリングが有効になっているにもかかわらず、NFVO に到達できない場合です。

ETSI VNFM サービスは、NFVO が応答する標準 SOL003 API を使用して NFVO 接続をテスト します。

NFVO に到達できない場合は、次の SNMP トラップが生成されます。

CISCO-ESC-MIB::escStatusCode.0 = STRING: "5080" CISCO-ESC-MIB::escStatusMessage.0 = STRING: "The NFVO service is NOT available."

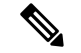

(注)

- NFVOに到達できるが、ログイン情報が正しくない場合、ステータスは利用不能にな ります。
	- NFVO 接続のステータスは、ESC モニタヘルス API が実行された場合にのみ報告さ れます。NFVO の可用性は定期的にモニタされません。

## **VIM** コネクタの **SNMP** トラップ通知

SNMP トラップが送信されるのは、VIM コネクタが ESC 内で設定されており、ESC ヘルスモ ニタの設定で VIM のモニタリングが 有効になっているにもかかわらず、設定されている VIM コネクタのいずれにも到達できない場合です。到達不能な VIM コネクタは、 **CONNECTION SUCCESSFUL** に相当しない内部 ESC ステータスを持つコネクタです。

• 1 つの VIM コネクタが使用できない場合は、次のトラップが生成されます。

```
CISCO-ESC-MIB::escStatusCode.0 = STRING: "5070"
CISCO-ESC-MIB::escStatusMessage.0 = STRING: "VIM Connector ID [vim-id1] is down."
```
• 2 つ以上の VIM コネクタが使用できない場合は、次のトラップが生成されます。

```
CISCO-ESC-MIB::escStatusCode.0 = STRING: "5070"
CISCO-ESC-MIB::escStatusMessage.0 = STRING: "VIM Connector IDs [vim-id1, vim-id2,
vim-id3] are down."
```

```
(注)
```
VIMコネクタ数のデフォルト値は5です。デフォルト値は、 esc-config.yamlファイルで設定できます。「VIMおよびNFVO モニタリング用の SNMP トラップの有効化」を参照してく ださい。

• 使用できない VIM コネクタ数が name\_threshold を超えると、次のトラップが生成されま す。

CISCO-ESC-MIB::escStatusCode.0 = STRING: "5070" CISCO-ESC-MIB::escStatusMessage.0 = STRING: "6 of 25 VIM Connectors are down."

ESC ヘルスモニタ API の詳細については、REST API を使用した ESC の正常性のモニタリング (1ページ) を参照してください。

# 結合および分割 **SNMP** トラップモード

SNMP エージェントは、結合または分割トラップを返すように設定されています。

- 結合トラップ:現在、SNMPエージェントでは結合トラップが生成されます。出力が複数 の ESC コンポーネントやイベントを示している場合でも、ESC ヘルスモニタからの出力 が考慮されて、単一の完全なトラップとして送信されます。この出力は、SNMPエージェ ントの最後のポーリング期間に生成されます。複数の ESC サービスがダウンした場合も 単一のトラップとして送信されます。
- 分割トラップ:ESC リリース 5.4 以降では、各 ESC サービスやコンポーネントの稼働また はダウンイベントごとに1つのトラップがサポートされます。それぞれの稼働またはダウ ンイベントには、固有のステータスメッセージとステータスコードが割り当てられます。

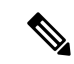

モニタ対象の *ESC* サービスは、既存の ESC コンポーネント(MONA、confd、ETSI、 ESCMANAGER、VIMMANAGER)の正常性ステータスです。VIM コネクタの有効性と NFVO 接続は、VIM マネージャコンポーネントの一部になります(VIMMANAGER の一 部としてモニタされます)。 (注)

VIM コネクタの有効性と NFVO 接続のモニタリングはともにデフォルトで無効になって います。有効にすると、ESC ヘルスモニタは接続ステータスをそれぞれ自動的に報告し ます。SNMP エージェントはこの結果に基づいて、既存の ESC サービスと一緒にトラッ プを送信します。

稼働またはダウンイベントごとの個々のトラップが出力されると(分割トラップ)、複数の ESCサービスに対してイベントが発生したことを示すステータスコードとトラップが削除され ます。そのため、次の ESC ヘルスモニタ情報は、分割モードでは SNMP トラップコードとし て表示されません。ESC コンポーネント情報を結合するトラップは削除されます。

#### 設定

結合トラップモードや分割トラップモードは *trapMode* と呼ばれる新しいプロパティによって 制御されます。このプロパティは、次に示すように /opt/cisco/esc/esc\_database/snmp.conf ファイルで設定できます。

```
{
   "publicCommunities": "public",
   "users": [],
   "sysDescr": "TestSNMPAgentTraps SNMP Agent",
   "ignoreSslErrors": "yes",
   "logLevel": "INFO",
   "sysName": "test-5-4-0-51-keep",
   "trapMode": "combined",
   "managers": []
}
```
このファイルを自動生成する場合のデフォルト値は *combined* です。これは、構成ファイルで *trapMode*が指定されていない場合もデフォルト値になります。これにより、アップグレード時 の下位互換性が確保されます。

## **SNMP ESC** コンポーネントのステータスコード

稼働 イベントトラップのステータスコード(MONA がダウンしていたが、現在は稼働状態に 戻っている場合)は、新規になります。単一のESCサービスが復元中であることを示すトラッ プが以前に生成されていないためです。すべての ESC サービスに対して SNMP エージェント が送信するコードのリストを以下に示します。

Ι

表 **<sup>7</sup> : SNMP ESC** コンポーネントのステータスコード

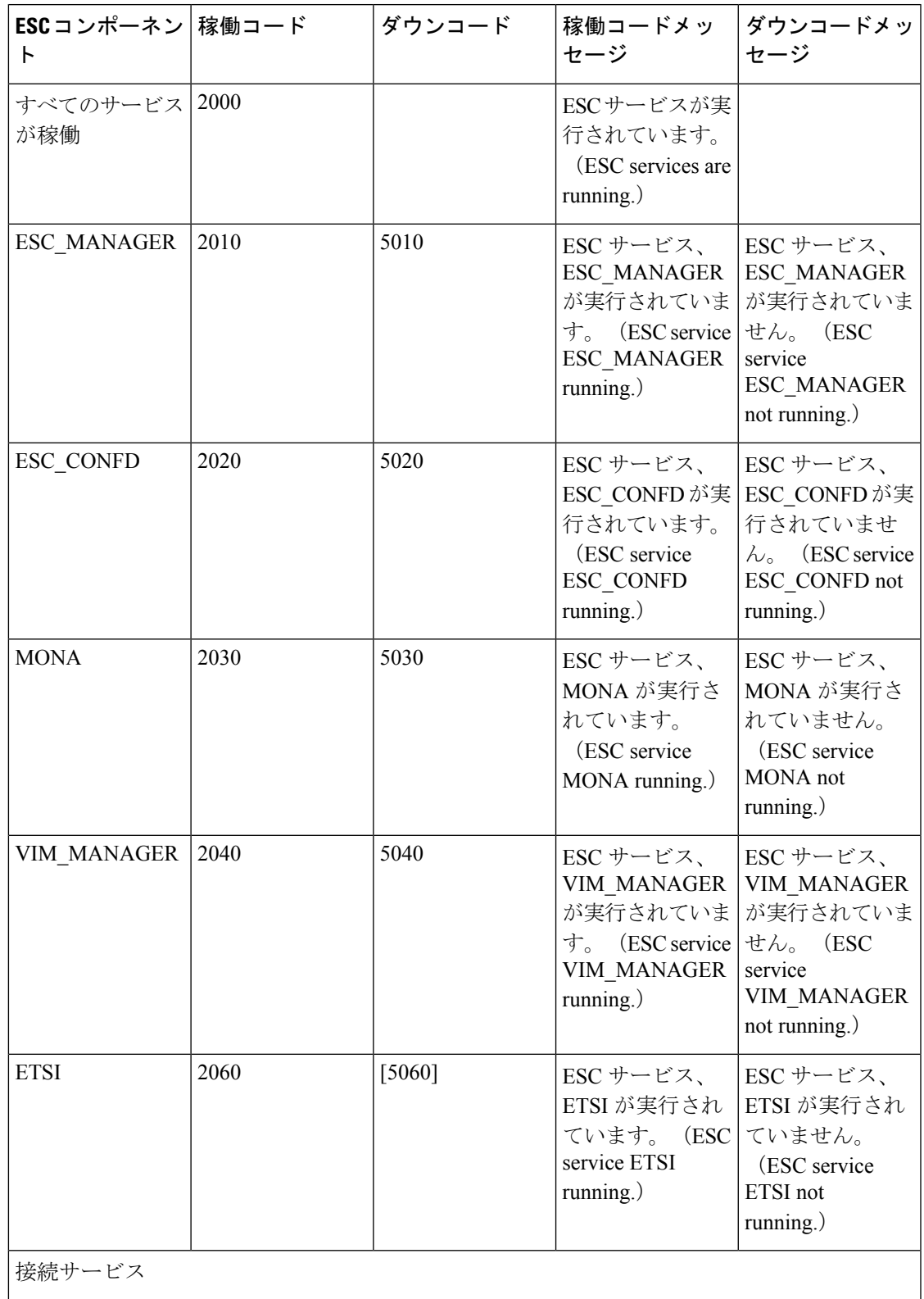

![](_page_27_Picture_342.jpeg)

### 高可用性

ESCが高可用性ペアで動作している場合は、上記のステータスコードとメッセージが引き続き 適用されますが、追加で適用できるステータスコードが 1 つあります。

#### 表 **8 :**

![](_page_27_Picture_343.jpeg)

この状況が発生すると、2010 の SNMP トラップが上記の詳細とともに送信されます。高可用 性に相当する 5010 はありません。状況が解決されると、*2000 - ESC* サービスが実行されてい ます。(*ESC services are running.*)のメッセージが送信されます。2010 ステータスコードの稼 働トラップは送信されません。

# アクティブ**/**アクティブ

分割モードのトラップは、アクティブ/アクティブ環境(GEO A/Aを含む)の結合モードのト ラップと同じです。SNMPエージェントは、A/Aの高レベルステータスコードをESCコンポー ネントごとに分割しません。

#### **SNMP** エージェントの内部トラップ

SNMPエージェントトラップは、エラーの状態に対しても送信されます。SNMPエージェント トラップは通常、内部接続エラーを示します。次のSNMPエージェントトラップは、受信時お よび状況が解決したときに送信されます。

表 **9 : SNMP** エージェントの内部トラップ

![](_page_28_Picture_318.jpeg)

これらのコードはまれな状況を示しています。メッセージが可変長であるため、SNMPトラッ プ内のメッセージは (ESCコンポーネントメッセージとは異なり)変更されませんが、コード から状況と解決策を見つけることができます。5 シリーズのコードはエラーの状況を示し、2 シリーズのコードは以前の状況が修正されたことを示します。

# **SNMP**トラップの重複と欠落

SNMP エージェントがすべての ESC コンポーネントのステータスを常にポーリングしている 場合、ESCコンポーネントのステータスは保持されません。したがって、SNMPエージェント が再起動されると、ESC コンポーネントステータスの以前のビューは失われます。これによ り、次の 2 つのシナリオが発生します。

• **SNMP**トラップの重複:SNMPエージェントが再起動される前にコンポーネントがダウン した場合、SNMPエージェントは重複したSNMPトラップを送信します。重複したSNMP トラップが送信されるのはまれです。

たとえば、ESC マネージャrがダウンし、SNMP エージェントが再起動された場合、次の トラップが生成されます。

- 5010 ダウン、ESC マネージャ
	- SNMP エージェントがダウン
	- SNMP エージェントが起動して、ESC コンポーネントステータスを取得し、ESC マ ネージャがダウンしていることを確認すると、重複した SNMP トラップを生成

5010 - ダウン、ESC マネージャ

- **SNMP**トラップの欠落:SNMPエージェントは、SNMPエージェントがダウンした場合に ESC コンポーネントステータスの変更に対して生成されるはずの SNMP トラップを送信 しない場合があります。まれに、有効なSNMPトラップを送信されない場合があります。
- たとえば、ESCマネージャがダウンし、SNMPエージェントが再起動された場合、次のト ラップが生成されます。

5010 - ダウン、ESC マネージャ

- SNMP エージェントがダウン
- ESC Manager が起動し、SNMP エージェントが **2010** を送信しない
- SNMP エージェントが起動し、ステータスを取得し、ESC が正常であると認識する と、ESCマネージャの稼働トラップを送信しなかった場合でも、単一のトラップを送 信

2000 - 稼働、すべての ESC サービス

SNMPエージェントはこのシナリオを管理するために、再起動時に常にトラップを生成し ます。トラップのステータスコードが「2000 - ESESC サービス、ETSI が実行されていま せん。(ESC service, ETSI is not running.)」の場合、エンドクライアントで以前の未確認 トラップをクリアする必要があります。

# 自己署名証明書の管理

ESC が展開されて SNMP エージェントが ESC のヘルス API を使用する場合は、サーバにルー ト信頼証明書をインストールしておくことを推奨します。環境が既知であり、信頼できるもの である場合、設定パラメータ「ignoreSslErrors」を使用してこれらのエラーを無視することが できます。ただし、この設定をよりセキュアなデフォルトに維持する場合は、ESC 証明書を JVM信頼ストアにインポートすることによって、自己署名証明書をインストールできます。次 の項では、これを実行する手順について説明します。

ステップ1 localhost の代替名として esc を追加します。ファイル「/etc/hosts:」で次のように追加します(または、 「esc」が最後に追加されていることを確認します)。

例:

127.0.0.1 localhost localhost.localdomain localhost4 localhost4.localdomain4 esc

ステップ **2** SNMPエージェントコンフィギュレーションファイル「/opt/cisco/esc/esc\_database/snmp.conf」では、healthUrl が ESC を指している必要があります。

"healthUrl": "https://esc:8060:/esc/health"

ステップ **3** 証明書をトラストストアにインポートします。次に、\$JAVA\_HOME is/usr/lib/jvm/jre-1.8.0-openjdk.x86\_64 を想定し、証明書をインポートする例を示します。

> cd /opt/cisco/esc/esc-config sudo openssl x509 -inform PEM -in server.pem -outform DER -out server.cer sudo keytool -importcert -alias esc -keystore \$JAVA HOME/lib/security/cacerts -storepass changeit -file server.cer

I

翻訳について

このドキュメントは、米国シスコ発行ドキュメントの参考和訳です。リンク情報につきましては 、日本語版掲載時点で、英語版にアップデートがあり、リンク先のページが移動/変更されている 場合がありますことをご了承ください。あくまでも参考和訳となりますので、正式な内容につい ては米国サイトのドキュメントを参照ください。